## Développement Web (NFA0016) Exercices HTML Feuille 1

## Exercice 1

Écrivez le code XHTML permettant de réaliser la page représentée sur la figure ci-dessous. L'image correspond à un fichier nommé dessin.png. Elle se trouve dans le sous répertoire images qui est au même niveau que la page html).

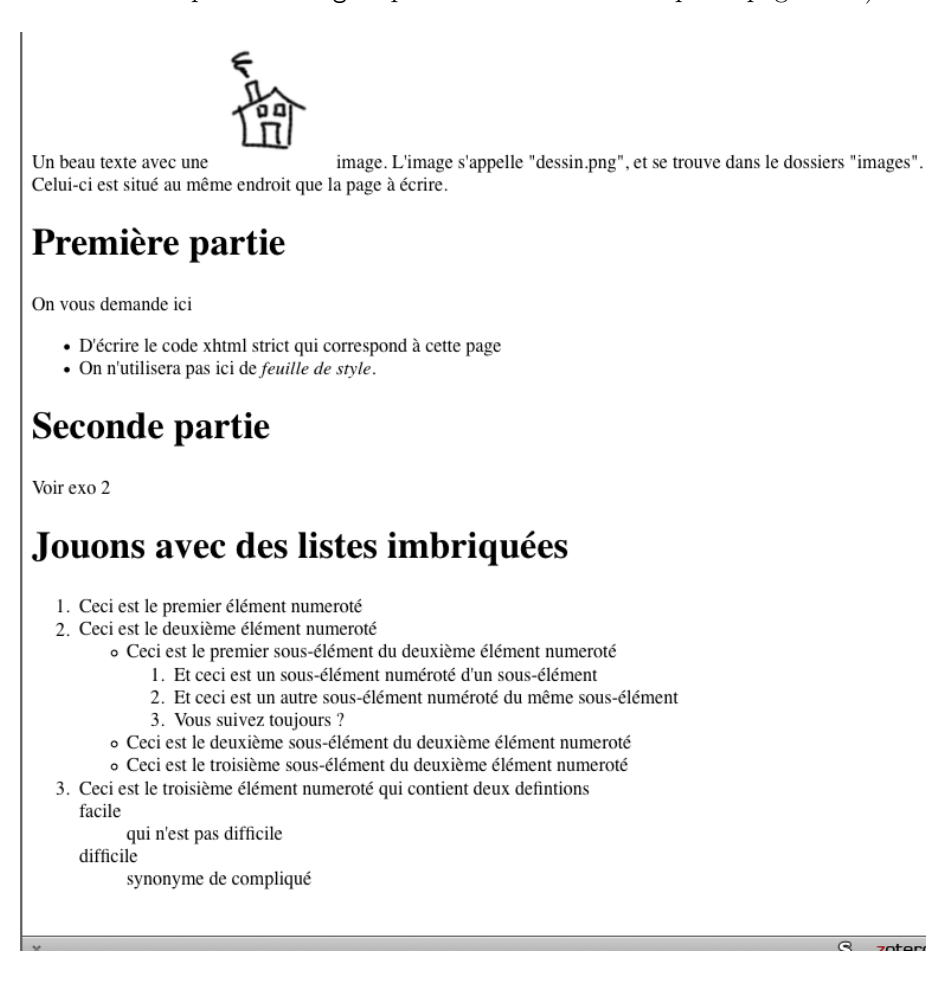

## Exercice 2

Même question pour la page suivante

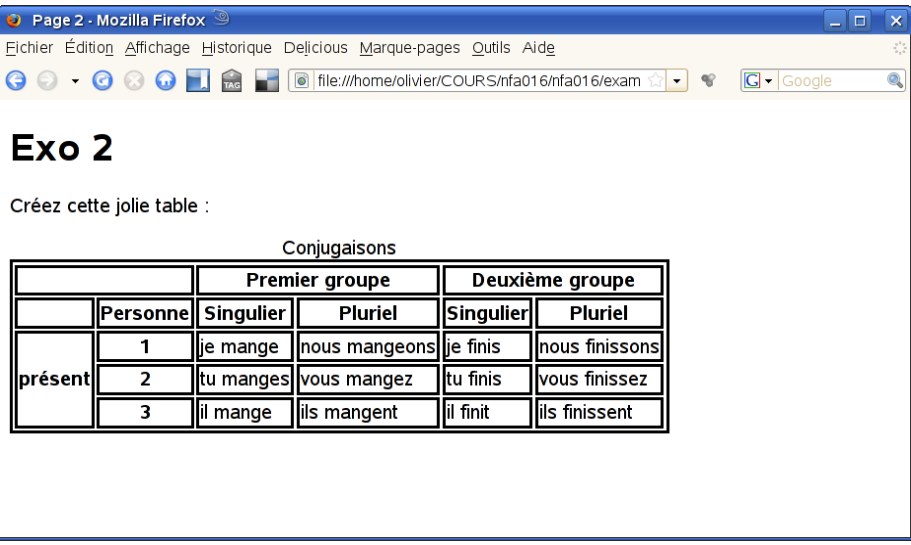

Pour rendre le tableau plus lisible nous avons ajouté dans le header le code css suivant :

```
<style>
    table,td,th {border-style :solid}
```

```
</style>
```
## Exercice 3

Dessiner l'arbre correspondant à la solution de l'exercice 1 (on s'arrêtera à "voir exo2").

Dessiner l'arbre correspondant au code suivant (volontairement non indenté!) :

```
<!DOCTYPE HIML>
\langlehtml\rangle\langle head \rangle\leqmeta charset=utf -8 \geq\langletitle>Un page dont on fait l'arbre\langle/title>\langlehead\rangle<body>\langle h1 \rangleUne premi re partie\langle h1 \ranglep>Un paragraphe qui contient un beau texte
      avec une \langle \text{img src} = \text{y} \text{ design } \text{.png} alt="une_maison" \langle \rangle image
\langle \text{em} \rangleet du texte\langle \text{em} \rangle.\langle \text{p} \ranglep>11 contient aussi des listes non ordonn es p>11<ul>\langleli> donc voici le premier lment \langle/li>
\langleli> et le \langlestrong>second\langle/strong> fortement mis en vidence \langle/li>
\langle \rangleul>-Seconde partie</h1>
```
 $\langle p\rangle$ Pus tard, ce paragraphe sera en rouge! $\langle p\rangle$  $p>Et$  celui la en vert  $\langle p \rangle$  $\langle$ body $>$  $\langle$ /html $>$